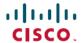

# Cisco IP Conference Phone 7832 Multiplatform Phones Release Notes for Firmware Release 12.0(4)SR1

**First Published: 2024-02-27** 

# **Release Notes**

Use these release notes with the Cisco IP Conference Phone 7832 Multiplatform Phones running SIP Firmware Release 12.0(4)SR1.

The following table describes the individual phone requirements.

| Phone                                               | Support Requirements       |
|-----------------------------------------------------|----------------------------|
| Cisco IP Conference Phone 7832 Multiplatform Phones | BroadSoft BroadWorks 24.0  |
|                                                     | MetaSphere CFS version 9.5 |
|                                                     | Asterisk 13.0              |

## Cisco IP Conference Phone 7832 Documentation

Refer to publications that are specific to your language and call control system. Navigate from the following documentation URL:

https://www.cisco.com/c/en/us/support/collaboration-endpoints/ip-phone-7800-series-multiplatform-firmware/tsd-products-support-series-home.html

# **New and Changed Features**

#### **SRTP Enhancement**

Options to enable and disable ROC reset after a re-keying without SSRC/IP/Port changes.

# **Upgrade the Firmware**

The Cisco IP Conference Phone 7832 Multiplatform Phones support a single image upgrade using TFTP, HTTP, or HTTPS protocols with a URL.

After the firmware upgrade completes, the phone reboots automatically.

#### **Procedure**

**Step 1** Click the following URL:

https://software.cisco.com/download/navigator.html?mdfid=286311381&i=rm

- Step 2 Select IP Phone 7800 Series with Multiplatform Firmware in the center pane.
- Step 3 Select IP Conference Phone 7832 with Multiplatform Firmware in the right pane.
- **Step 4** Select the **Multiplatform Firmware** software type.
- Step 5 Under Latest Release, select the 12.0.4SR1 folder.
- **Step 6** (Optional) Place your mouse pointer on the file name to display the file details and checksum values.
- Step 7 Download the cmterm-7832.12-0-4MPP0101-205 REL.zip file.
- **Step 8** Click **Accept License Agreement** when you accept the software license.
- **Step 9** Unzip the firmware files.
- **Step 10** Put the files in the TFTP, HTTP, or HTTPS download directory.
- **Step 11** Upgrade the phone firmware with one of these methods.
  - Upgrade the phone firmware from the phone administration web page:
  - a. On the phone administration web page, go to Admin Login > Advanced > Voice > Provisioning tab, Firmware Upgrade section. In the Upgrade Rule field, enter the load file URL as described below.

#### Load file URL format:

```
<upgrade protocol>://<server ip address>[:<port>]>/<path>/<file
name>.loads
```

## Examples:

```
http://10.73.10.223/firmware/sip7832.12-0-4MPP0101-205.loads
https://server.domain.com/firmware/sip7832.12-0-4MPP0101-205.loads
```

- b. Click Submit All Changes.
- Upgrade the phone firmware directly from your web browser:

In the address bar of your web browser, enter the phone upgrade URL as described below.

#### Phone upgrade URL format:

<phone protocol>://<phone ip address[:port]>/admin/upgrade?<load file
URL>

#### Load file URL format:

<upgrade protocol>://<server ip address>[:<port>]>/<path>/<file
name>.loads

#### Example:

https://10.74.10.225/admin/upgrade?http://10.73.10.223/firmware/sip7832.12-0-4MPP0101-205.loads https://10.74.10.225/admin/upgrade?https://server.domain.com/firmware/sip7832.12-0-4MPP0101-205.loads

Note

Specify the <file name>.loads file in the URL. The <file name>.zip file contains other files.

## **Limitations and Restrictions**

## **Phone Behavior During Times of Network Congestion**

- Administrative tasks, such as an internal port scan or security scan.
- Attacks that occur on your network, such as a Denial of Service attack.

## **Caveats**

#### **View Caveats**

You can search for caveats (bugs) with the Cisco Bug Search tool.

Known caveats are graded according to severity level, and are either open or resolved.

## Before you begin

You have your Cisco.com user ID and password.

#### **Procedure**

## **Step 1** Click one of the following links:

• To view all caveats that affect this release:

https://bst.cloudapps.cisco.com/bugsearch/search?kw=\*&pf=prdNm&pfVal=286319849&rls=12.0(4)&sb=anfr&bt=custV

• To view open caveats that affect this release:

https://bst.cloudapps.cisco.com/bugsearch/search?kw=\*&pf=prdNm&pfVal=286319849&rls=12.0(4)&sb=anfr&sts=open&bt=custV

• To view resolved caveats that affect this release:

https://bst.cloudapps.cisco.com/bugsearch/search?kw=\*&pf=prdNm&pfVal=286319849&rls=12.0(4)&sb=anfr&sts=fd&bt=custV

- **Step 2** When prompted, log in with your Cisco.com user ID and password.
- **Step 3** (Optional) For information about a specific caveat, enter the bug ID number (*CSCxxnnnnn*) in the **Search for** field, and press **Enter**.

## **Open Caveats**

The following list contains the severity 1, 2, and 3 defects that are open for the Cisco IP Conference Phone 7832 Multiplatform Phones that use Firmware Release 12.0(4)SR1.

For more information about an individual defect, you can access the online history for the defect by accessing the Bug Search tool and entering the Identifier (*CSCxxnnnnn*). You must be a registered Cisco.com user to access this defect information.

Because the defect status continually changes, the list reflects a snapshot of the defects that were resolved at the time this report was compiled. For an updated view of the resolved defects or to view specific bugs, access the Bug Search Toolkit as described in the View Caveats, on page 3.

- CSCwf10956 Macro \$SERVIP is not expanded in Log Request Msg in syslog.
- CSCwf70230 78xx is stripping leading "+" when dialling from the monitored line button without extension.
- CSCwi60009 MPP should retry call park resume in race condition scenario with incoming call.

#### **Resolved Caveats**

Fix some critical security issue.

# **Cisco IP Phone Firmware Support Policy**

For information on the support policy for phones, see https://cisco.com/go/phonefirmwaresupport.

© Cisco Systems, Inc. All rights reserved.